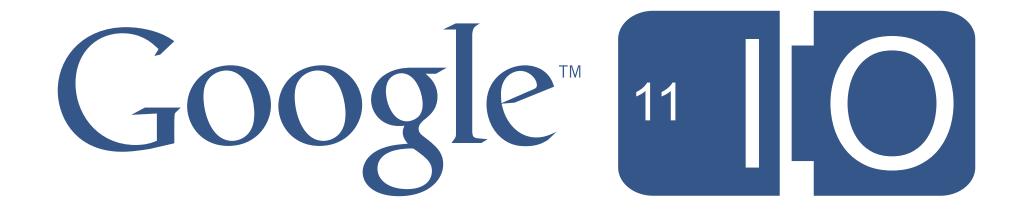

## **Developing Android Applications for Google TV**

Christian Kurzke Jason Bayer 5/11/2011

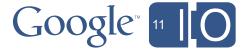

# Submit your questions for live Q&A at: http://goo.gl/mod/3uEG

Scan the QR Code to submit your feedback using "Speakermeter" <a href="http://goo.gl/cFqYF">http://goo.gl/cFqYF</a>

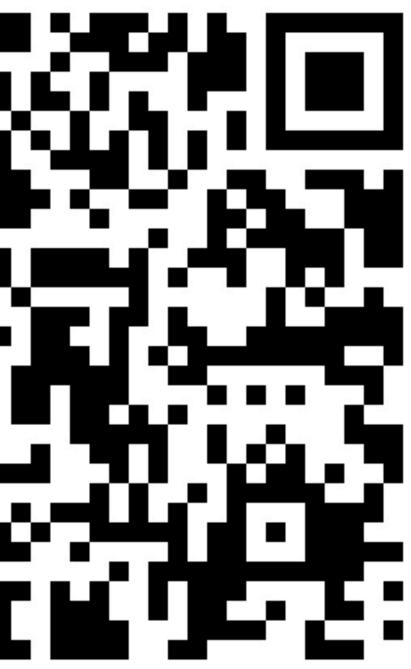

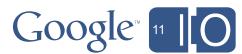

## Agenda

- Overview of Google TV
- Optimizing your app for the TV
- Enabling your app for Google TV
- Extra capabilities, outlook for the future

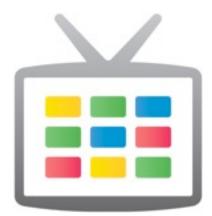

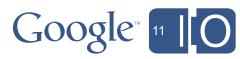

## Agenda

### Overview of Google TV

- Optimizing your app for the TV
- Enabling your app for Google TV
- Extra capabilities, outlook for the future

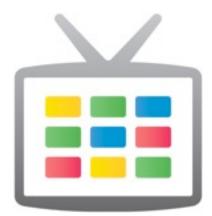

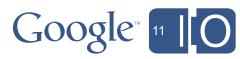

### Google TV Not too long ago ...

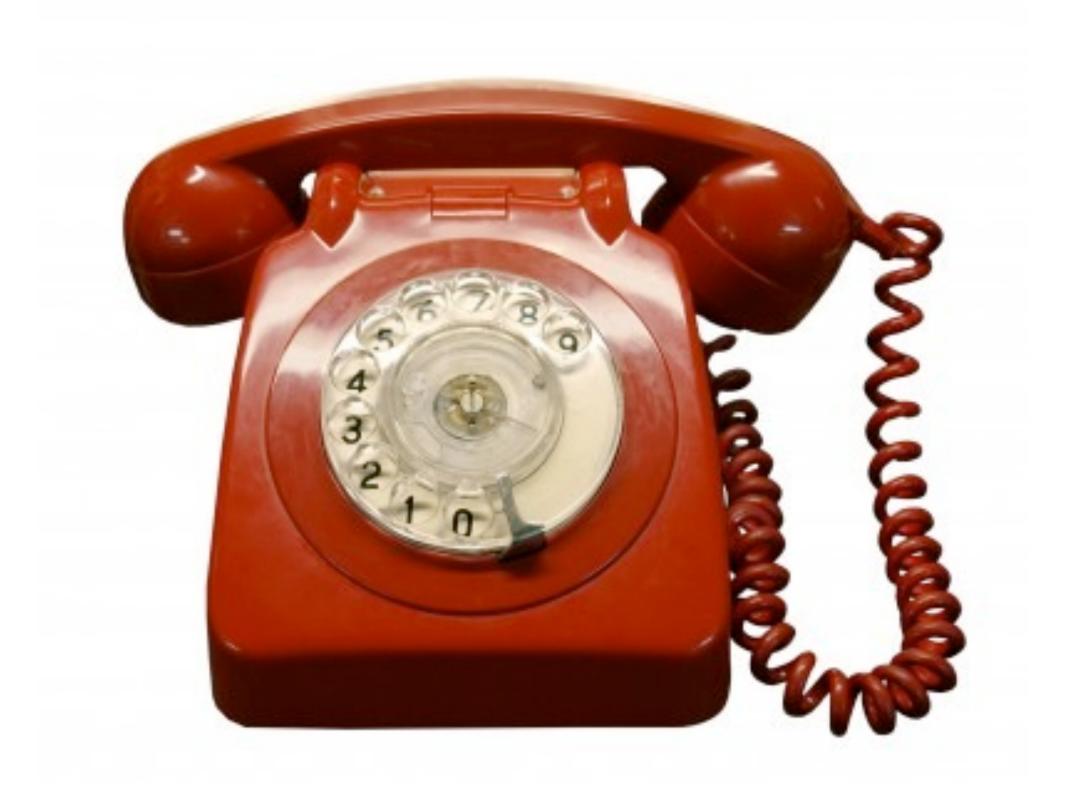

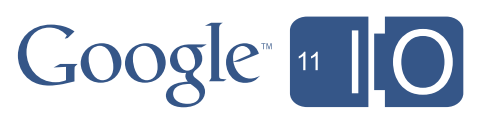

#### Google TV ... the world changed!

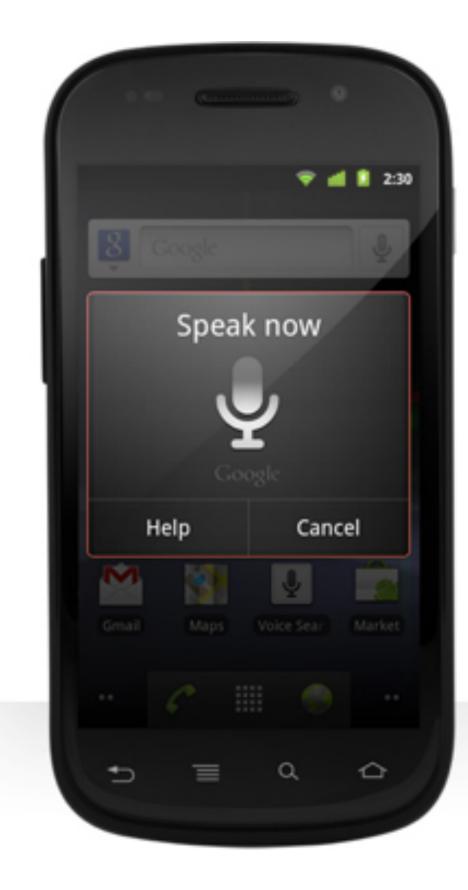

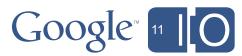

### Google TV Remember the days...

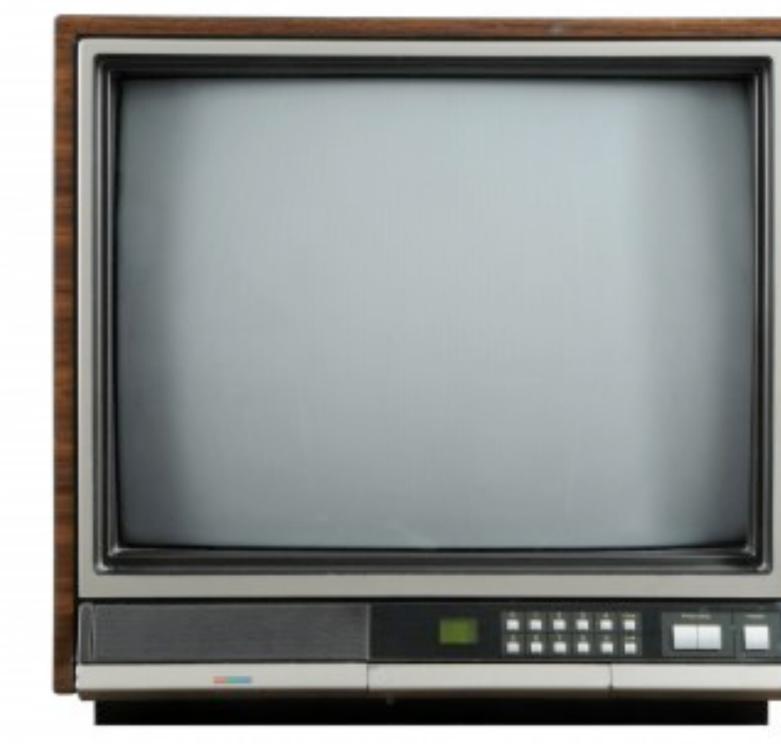

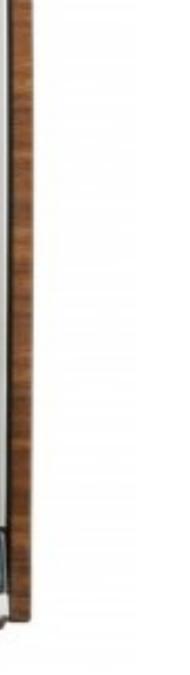

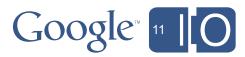

### Google TV The BIG Picture

### != Device

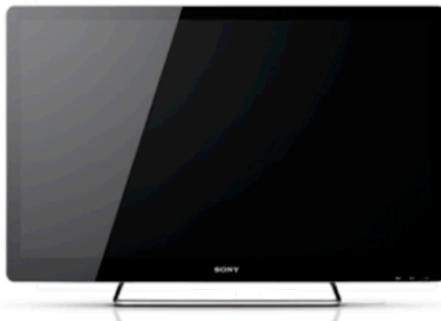

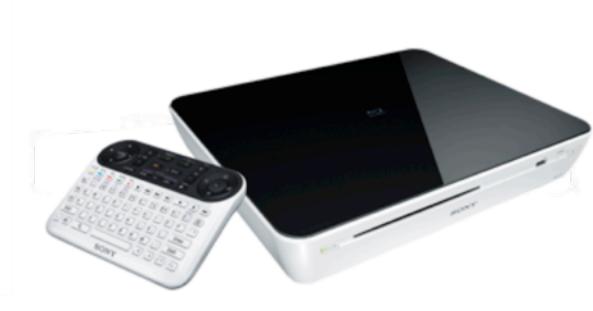

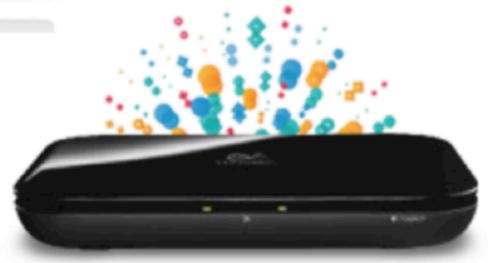

### == Platform for Developers

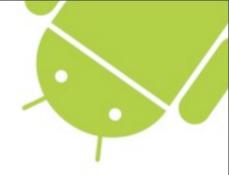

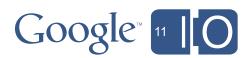

## Why is Television Interesting?

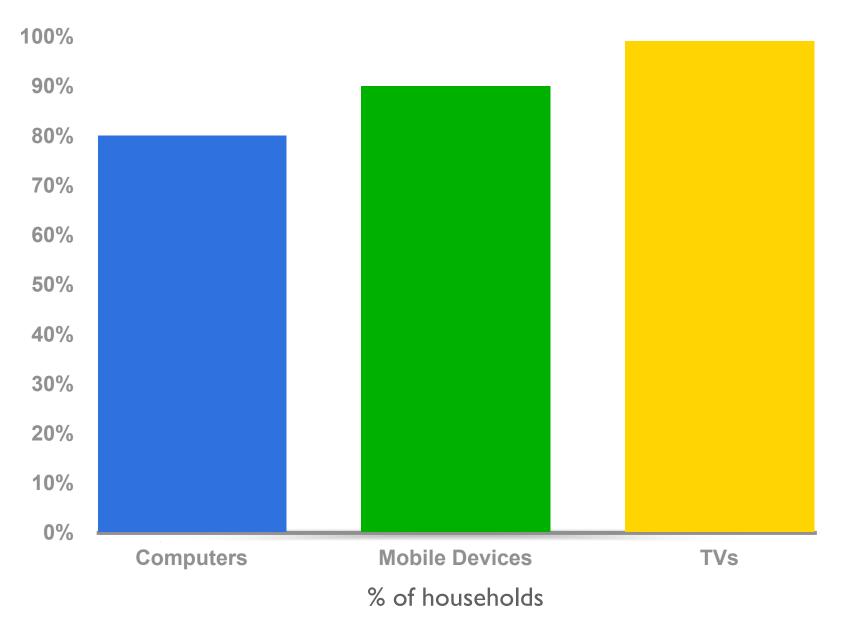

## More American households have TVs than cell phones or computers.

<sup>1</sup> Source: Nielsen Research

<sup>2</sup> Source: Pew Research, Internet and American Life Project 2011

<sup>3</sup> Source: International Telecommunication Union, The World in 2009: ICT Facts and Figures

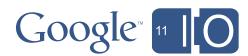

## Why is Television Interesting?

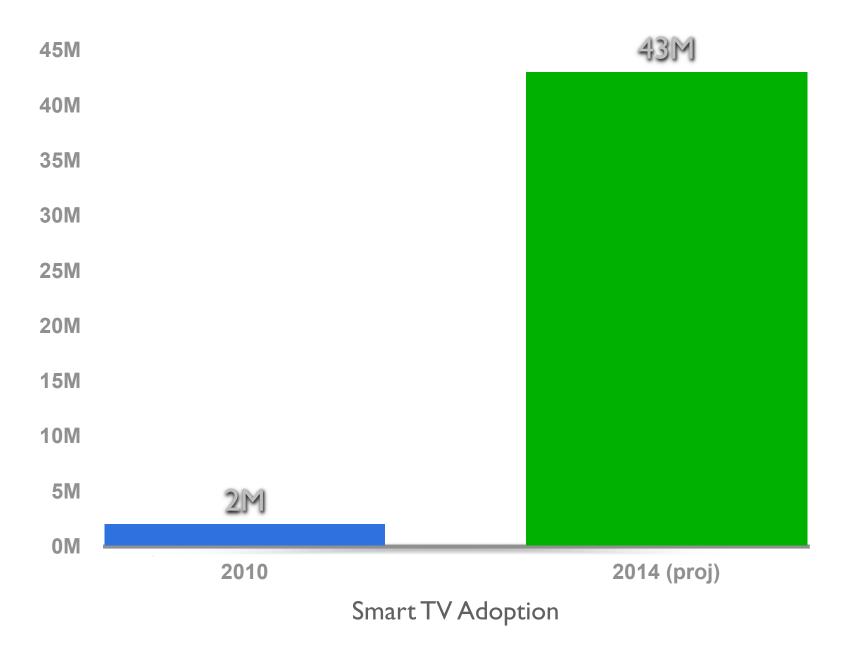

<sup>1</sup> Source: James McQuivey, Forrester Research, Connected TVs Will Sell, But Will They Get Used?, 2010

<sup>2</sup> Source: In-Stat Research, Installed Base of "Smart TV" Web-Enabled Home Consumer Electronics Devices to Reach Over 230 Million by 2014

## By 2014, more than 1/3 of households in the US will have an Internetconnected television.

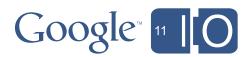

## What's coming to Google TV

- Google TV will be updated with Honeycomb later this summer
- Major developer features:
  - Android compatibility
  - Android Market
  - adb
- SDK add-on:
  - Emulator
  - Additional TV specific functionality
- Google TV IP Remote Protocol

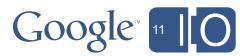

## Honeycomb on Google TV

- What does this mean for Developers:
  - Google TV is compatible with Android 3
     You can now create applications for the living room

 Developers can use regular Android 3 SDK (API Level 11)

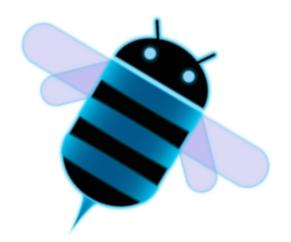

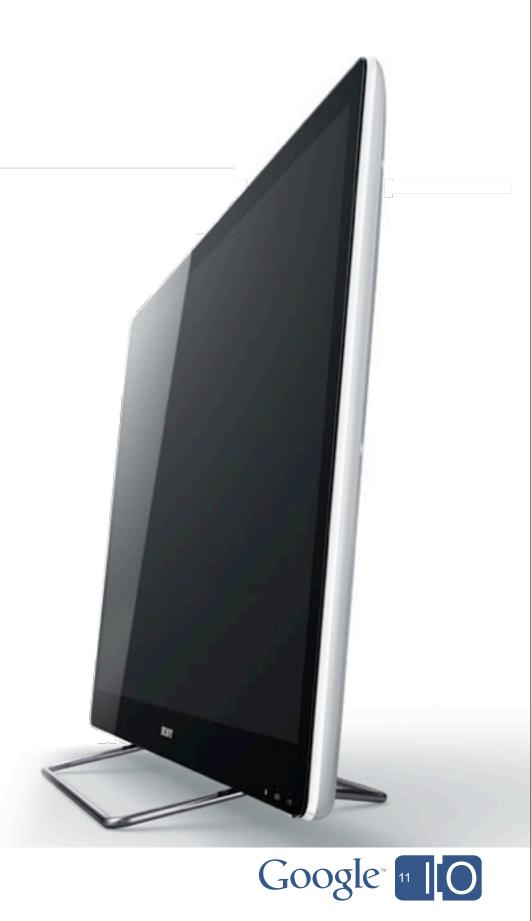

#### Google TV - with Honeycomb

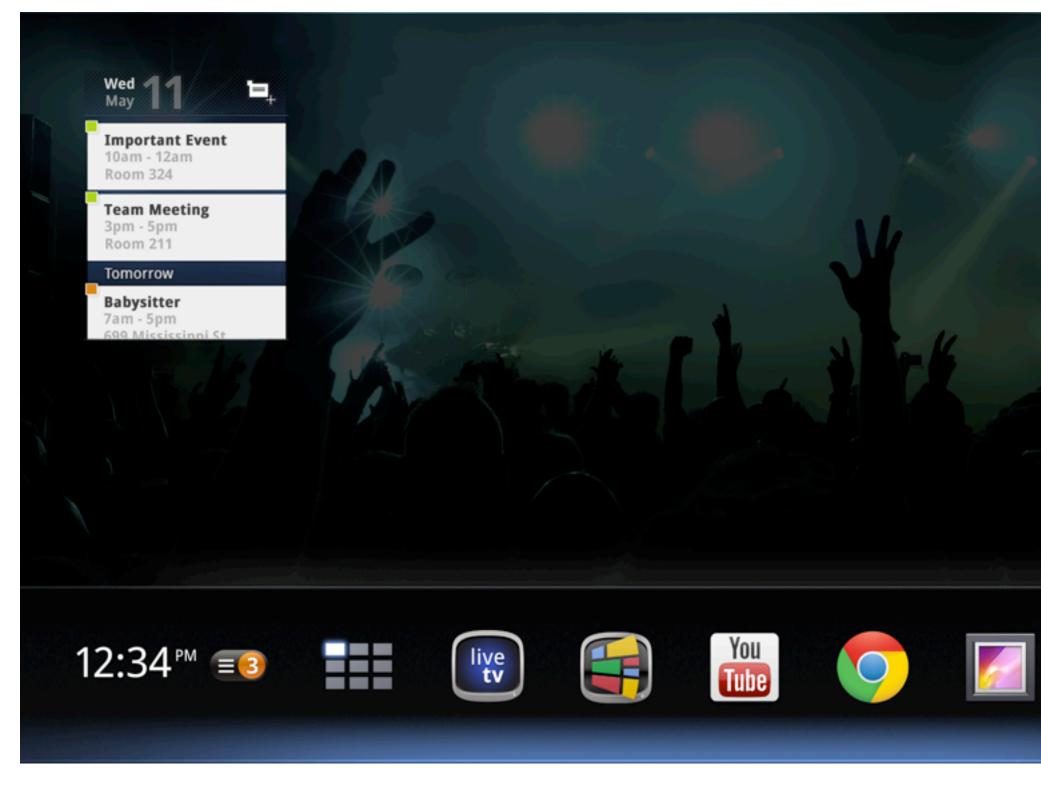

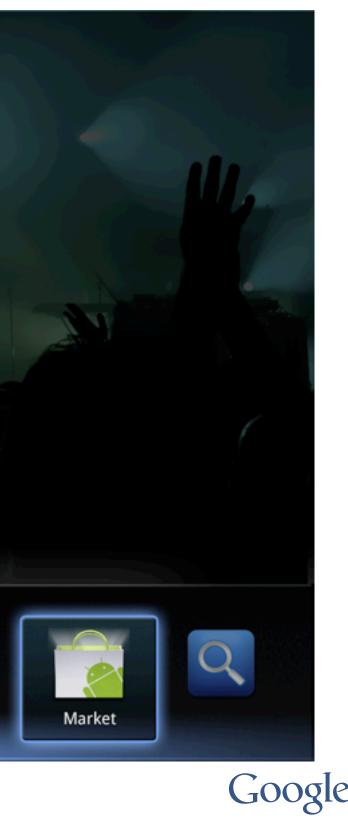

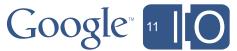

#### Google TV - with Honeycomb

| Q       | green day                                                                       |
|---------|---------------------------------------------------------------------------------|
|         |                                                                                 |
|         | See all TV and Movie results<br>for 'green day'                                 |
| live    | Green Day Live at the Fox III Now Playing   abc                                 |
| Ø       | Green Day - Wikipedia, the free encyclopedia<br>en.wikipedia.org/wiki/Green_Day |
| $\odot$ | More results<br>Napster (1), Pandora (1)                                        |
|         | Green Day<br>artist                                                             |
| PANDORA | Green Day Radio<br>station                                                      |
|         |                                                                                 |
|         |                                                                                 |

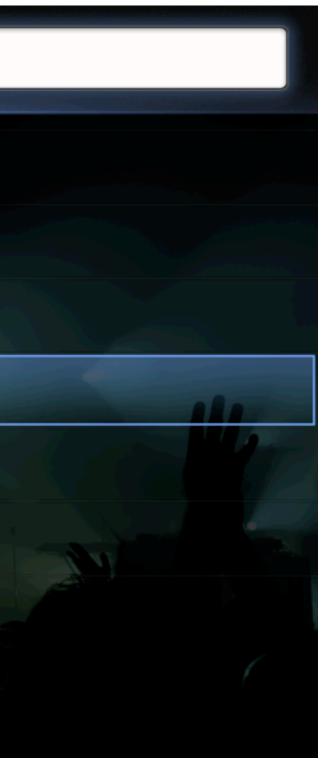

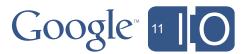

## Agenda

- Overview of Google TV
- Optimizing your app for the TV
- Enabling your app for Google TV
- Extra capabilities, outlook for the future

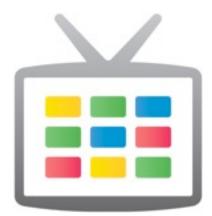

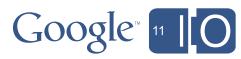

## Designing for TV

TVs are not just "big phones"

- Input Devices:
  - $\,\circ\,$  No touch screen,
    - but a D-Pad
  - Full keyboard
  - Mouse -- a "fake" touch screen
- The TV screen: It's big, but is a "10ft experience"
- Shared Device vs.
   Personal Device

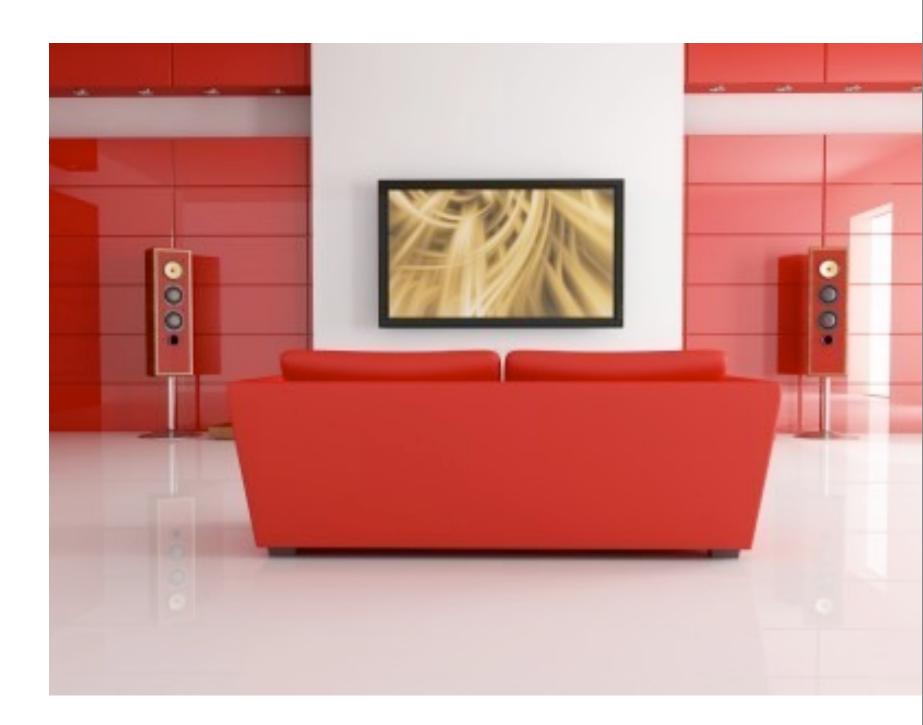

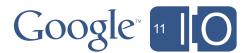

## Designing for TV

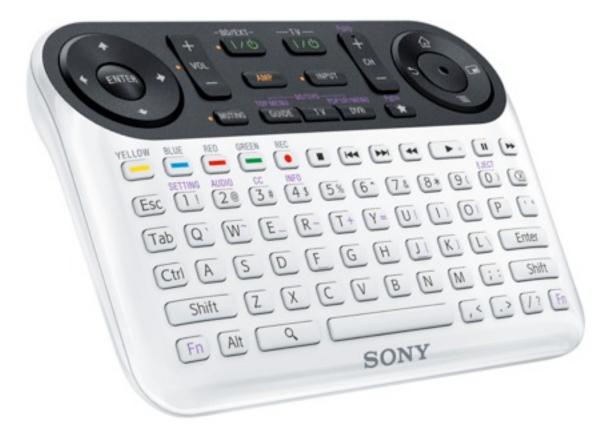

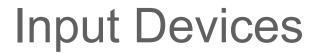

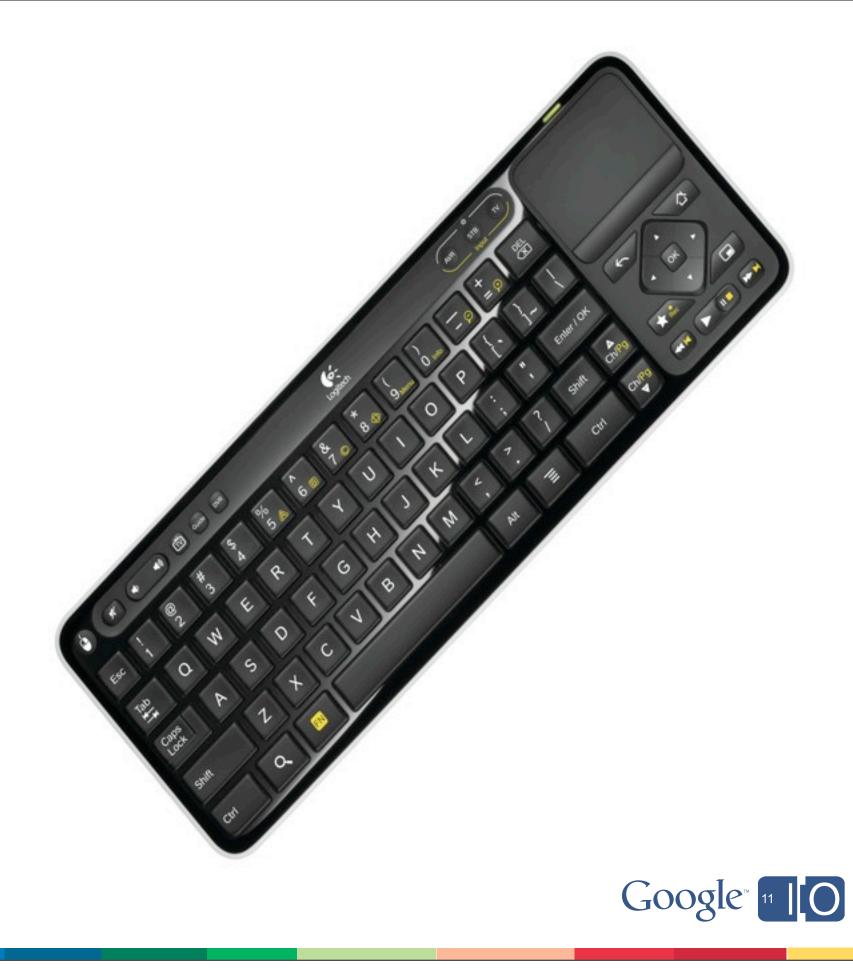

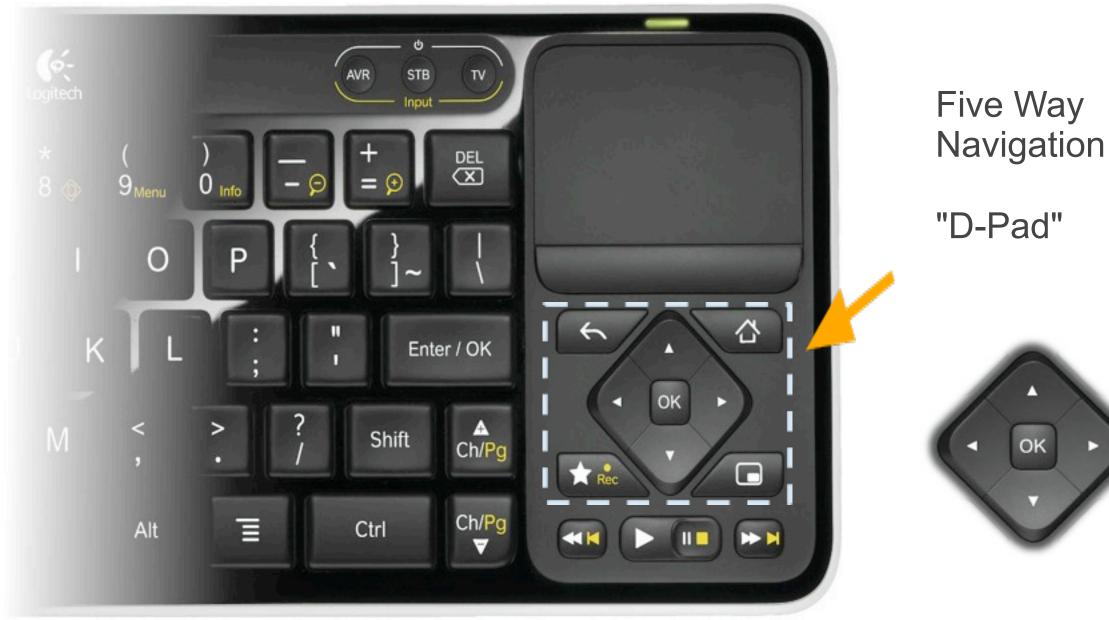

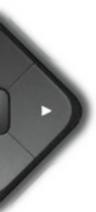

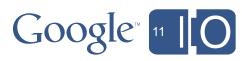

Example of a touch-optimized UI

| Tab 1 Tab 2 | Tab3 |
|-------------|------|
| Item 1      |      |
| ltem 2      |      |
| ltem 3      |      |
| Item 4      |      |
| Button      |      |

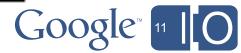

Improved for D-Pad navigation

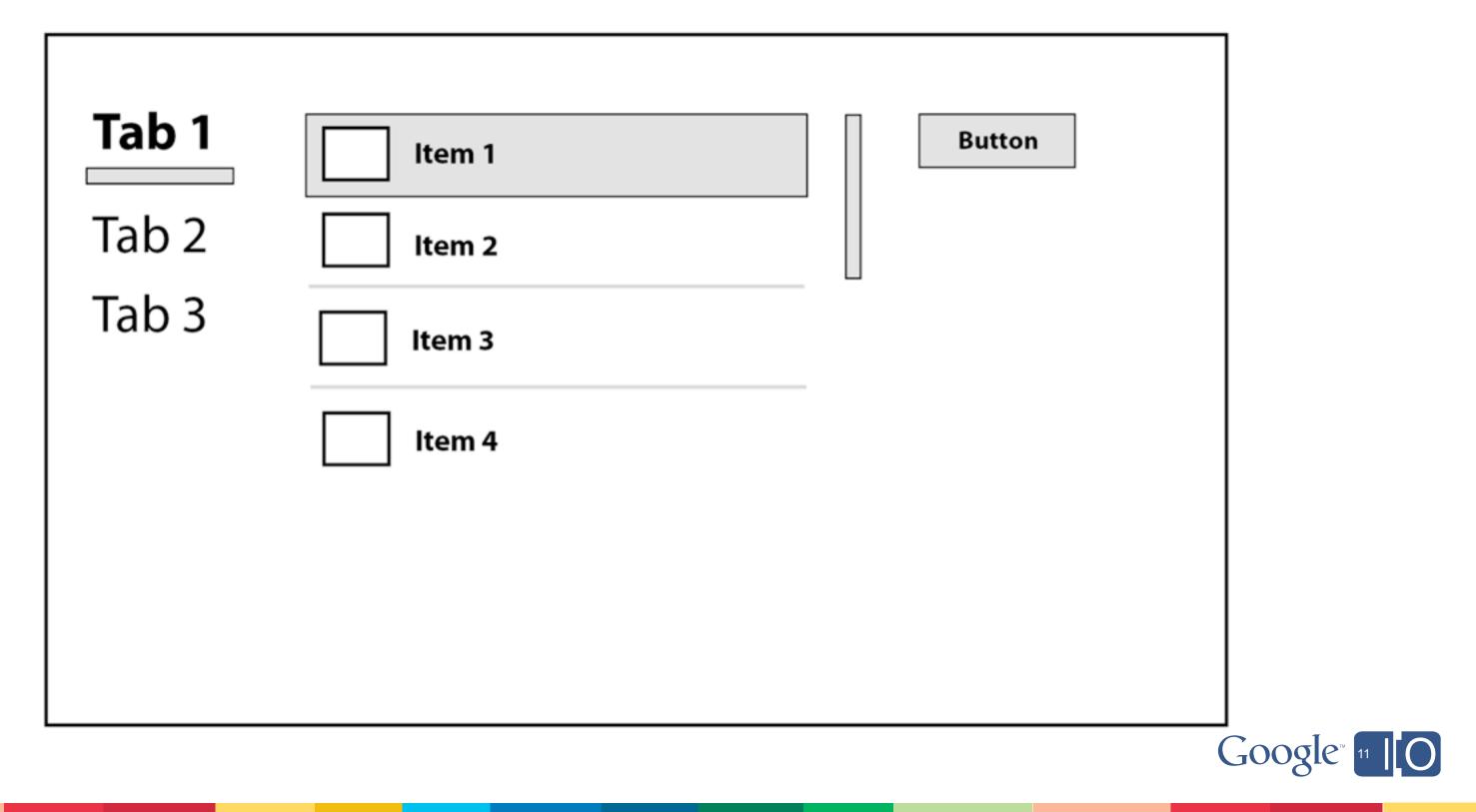

### Designing for TV - input devices Action Bar on Tablets

| You Tube Home B  | rowse Your Channel                                                                                              |                                       | Q Search YouTube                                                                  |
|------------------|----------------------------------------------------------------------------------------------------|---------------------------------------|-----------------------------------------------------------------------------------|
| This week        | 6 days ago   8,909 views                                                                                        | 3 days ago   4,612 views              | 1 day ago   133,540 views                                                         |
| Top rated        | 2000                                                                                                    |                                       |                                                                                   |
| All              |                                                                                                    |                                       | 1 EPA                                                                             |
| Autos & Vehicles | 02:38<br>Lamborghini Aventador in                                                                               | 04:28<br>2011 BMW M5 on Ice           | HD 09:48<br>2007 Mercury Mariner Premier 4                                        |
| Comedy           | Bracciano Hills - director's cut<br>by worldcarfans Ne<br>4 days ago   20,471 views                             | by EVOTV<br>5 days ago   23,727 views | New Start Up, Engine, and In Depth T<br>by saabkyle04<br>6 days ago   7,913 views |
| Education        | The second second second second second second second second second second second second second second second se |                                       |                                                                                   |
| Entertainment    | The WALL                                                                                                    | R.H.H.L.                              | 3 DANAS                                                                           |
| Film & Animation | 03:08 H                                                                                                    | ID 01:55                              | HD 09:58                                                                          |
| Gaming           | Inside EXO's Subwoofer BOX -                                                                                    | Бэха помылась                         | 40 horse kioti cold start                                                         |

The Action Bar standardizes app navigation and the highlighting of menu options.

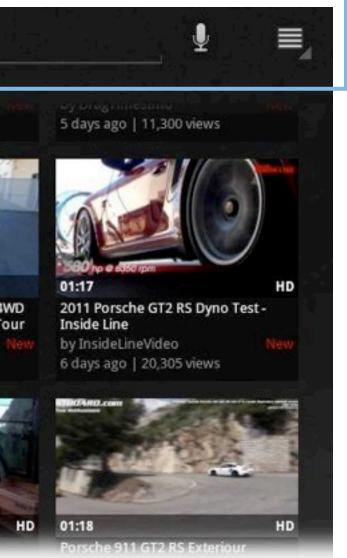

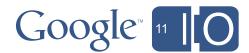

Action Bar optimized for D-Pad

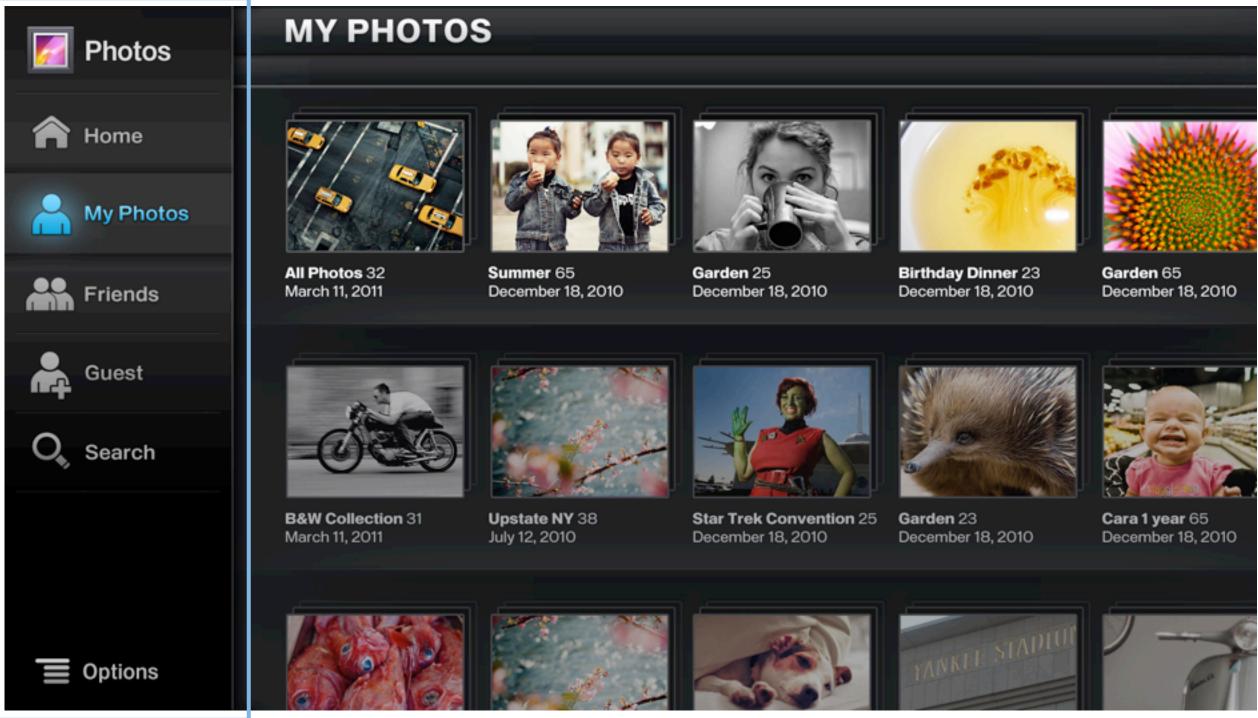

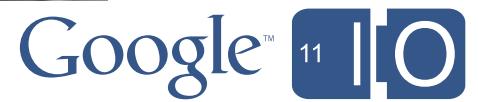

## Designing for TV

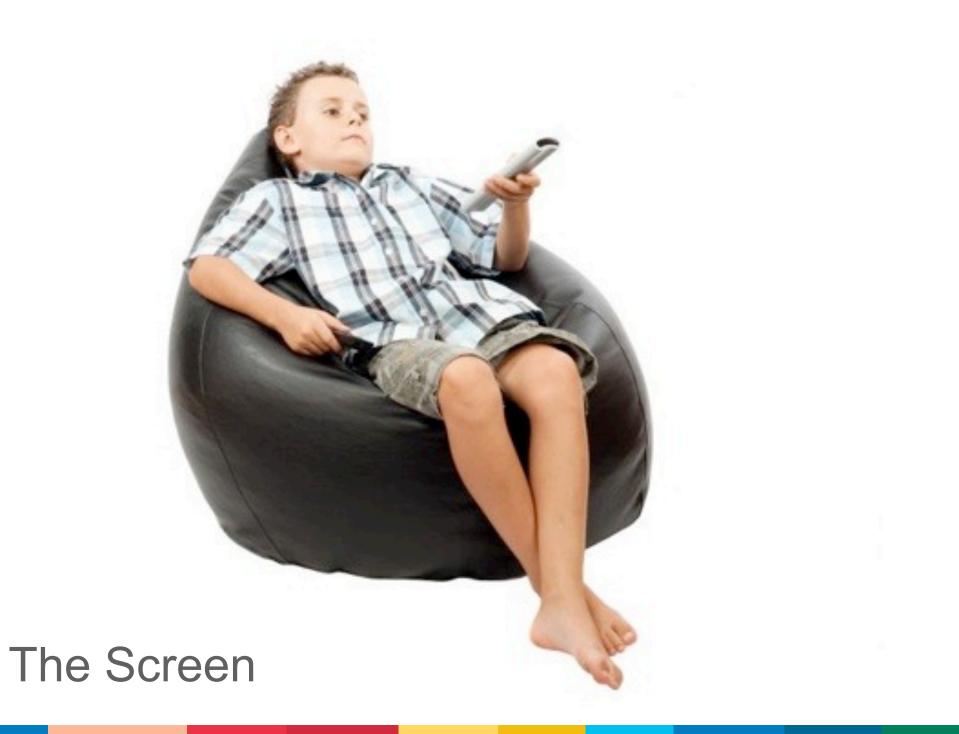

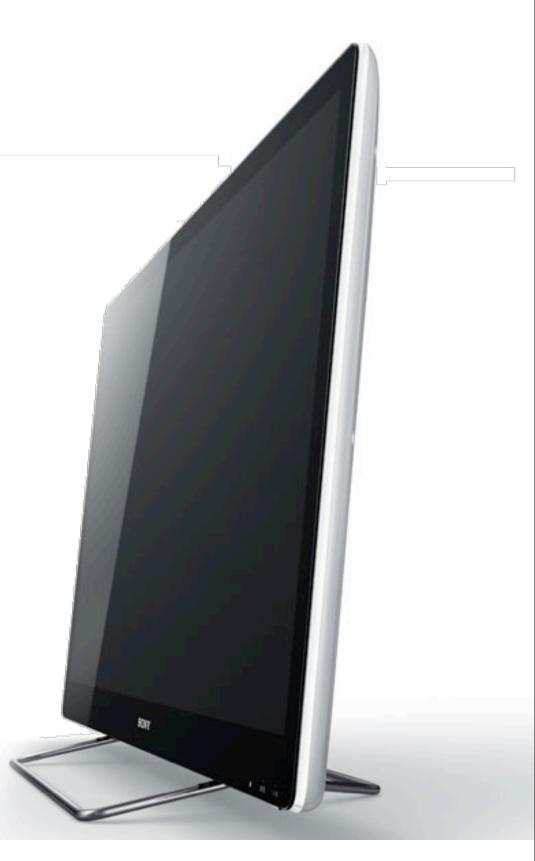

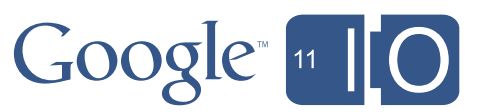

## Designing for TV - the screen

Sizes, resolutions & densities

|                    | <b>LDPI</b><br>(Low Density)<br>~120 DPI | <i>MDPI</i><br>(Medium Density)<br>∼I60 DPI | <i>HDPI</i><br>(High Density)<br>~240 DPI | <b>XHDPI</b><br>(Extra High Density)<br>~320 DPI |
|--------------------|------------------------------------------|---------------------------------------------|-------------------------------------------|--------------------------------------------------|
| Small Screen       | QVGA (240×320)                           |                                             |                                           |                                                  |
| Normal Screen      | WQVGA400 (240x400)<br>WQVGA432 (240x432) | HVGA (320x480)<br><b>HTC-G I</b>            | WVGA800 (480x800)<br>WVGA854 (480x854)    |                                                  |
| Large Screen       |                                          | WVGA800*(480x800)<br>WVGA854*(480x854)      |                                           |                                                  |
| Extra Large Screen |                                          | WXGA (1280x800)<br><b>Xoom Tablet</b>       |                                           |                                                  |

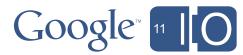

## Designing for TV - the screen

Sizes, resolutions & densities

|                    | <i>LDP1</i><br>(Low Density)<br>~120 DPI | <i>MDPI</i><br>(Medium Density)<br>~160 DPI | <b>HDP</b><br>(High Dei<br>~240 D |  |
|--------------------|------------------------------------------|---------------------------------------------|-----------------------------------|--|
| Small Screen       | QVGA (240x320)                           |                                             |                                   |  |
| Normal Screen      | WQVGA400 (240x400)<br>WQVGA432 (240x432) | HVGA (320x480)<br><b>HTC-G I</b>            | WVGA800 (4<br>WVGA854 (4          |  |
| Large Screen       |                                          | WVGA800*(480x800)<br>WVGA854*(480x854)      | TV 72<br>(1280x                   |  |
| Extra Large Screen |                                          | WXGA (1280x800)<br><b>Xoom Tablet</b>       |                                   |  |

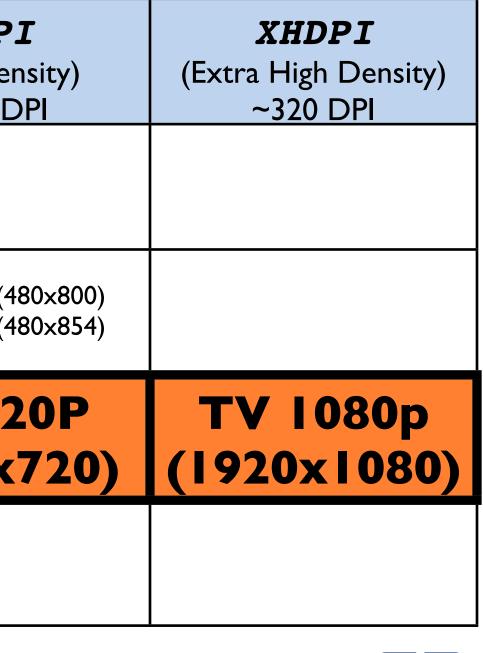

#### Designing for TV - the screen Why only "large" ?

Users are much further away from the screen than phones or tablets!

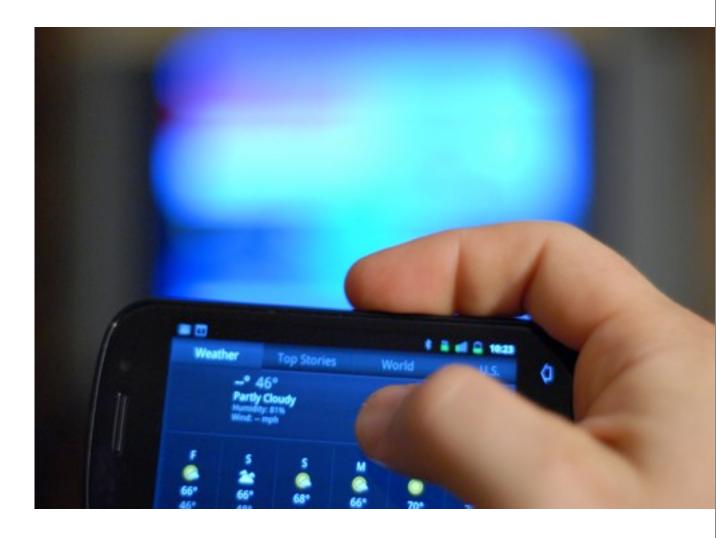

- This makes the "effective" visual screen density much higher (in fact: xhdpi on 1080p)
- ... which means the system will scale elements more
- ... which means the effective screen size is "only" large

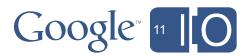

#### Designing for TV - the screen Sizes, resolutions, densities

|        | Max. Physical<br>Resolution | Density | DPI | Max. Logical<br>Resolution | Screen Size |
|--------|-----------------------------|---------|-----|----------------------------|-------------|
| 720 p  | 1280 X 720 px               | HDPI    | 213 | 960 dp X 540 dp            | Large       |
| 1080 p | 1920 X 1080 px              | XHDPI   | 320 | 960 dp X 540 dp            | Large       |

- Yes, our DPI values are 213 & 320 • Physically it's ~50 pixels/inch or so, but viewed from a distance, the density appears much higher
- Yes, a TV screen is "Large". • At a 10ft distance, a TV appears smaller than a Tablet!

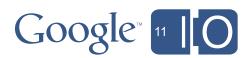

### **Designing for TV - the screen** TV Overscan.... a little bit of History

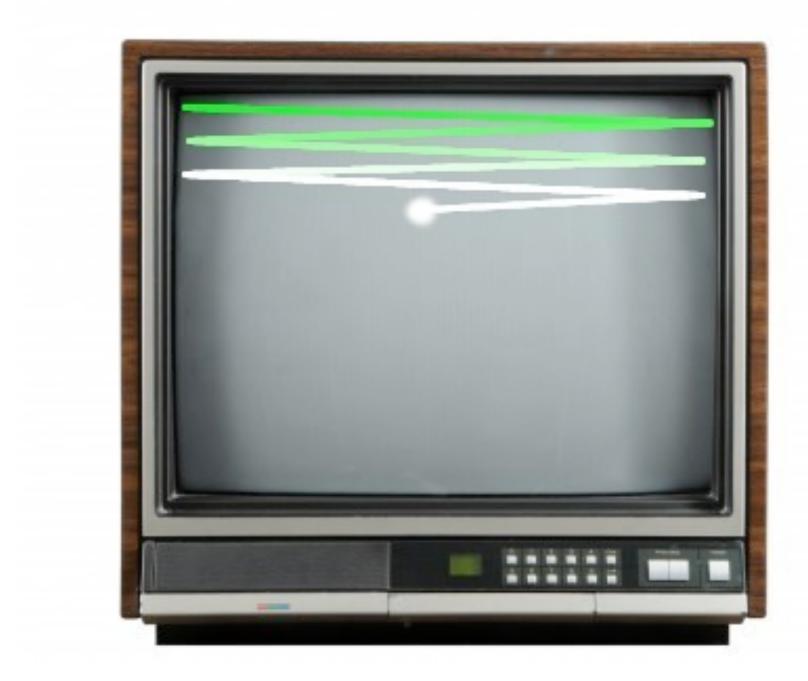

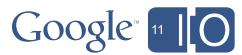

#### Designing for TV - the screen TV Overscan in Google TV

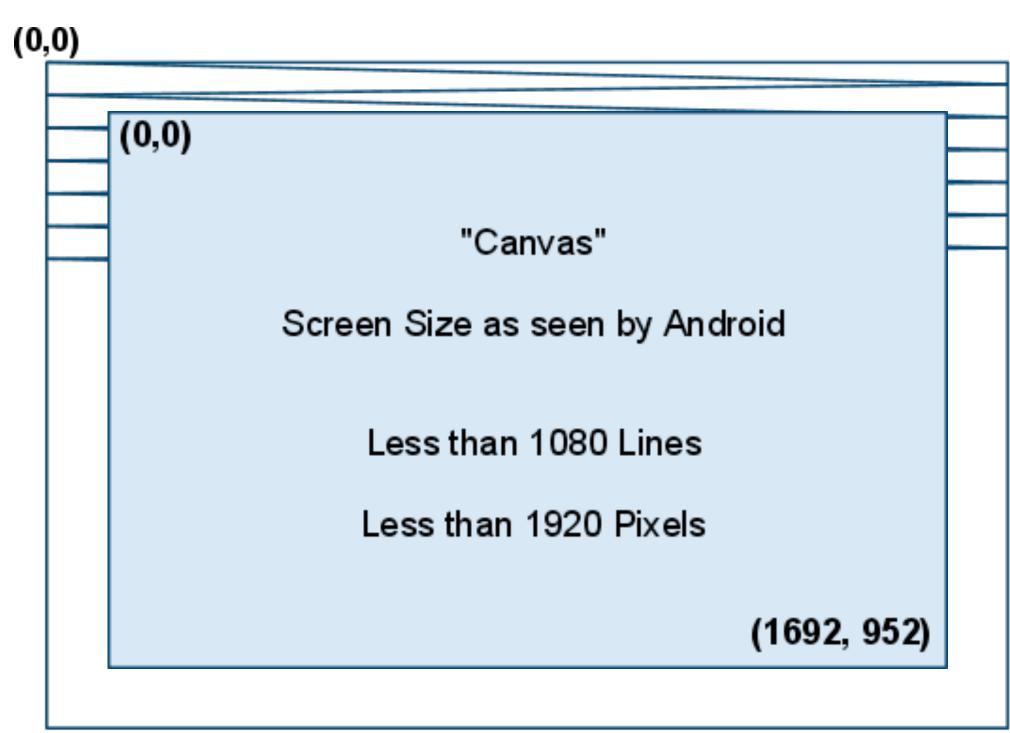

(1920,1080)

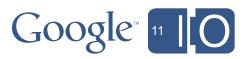

#### Designing for TV - the screen TV Overscan in Google TV

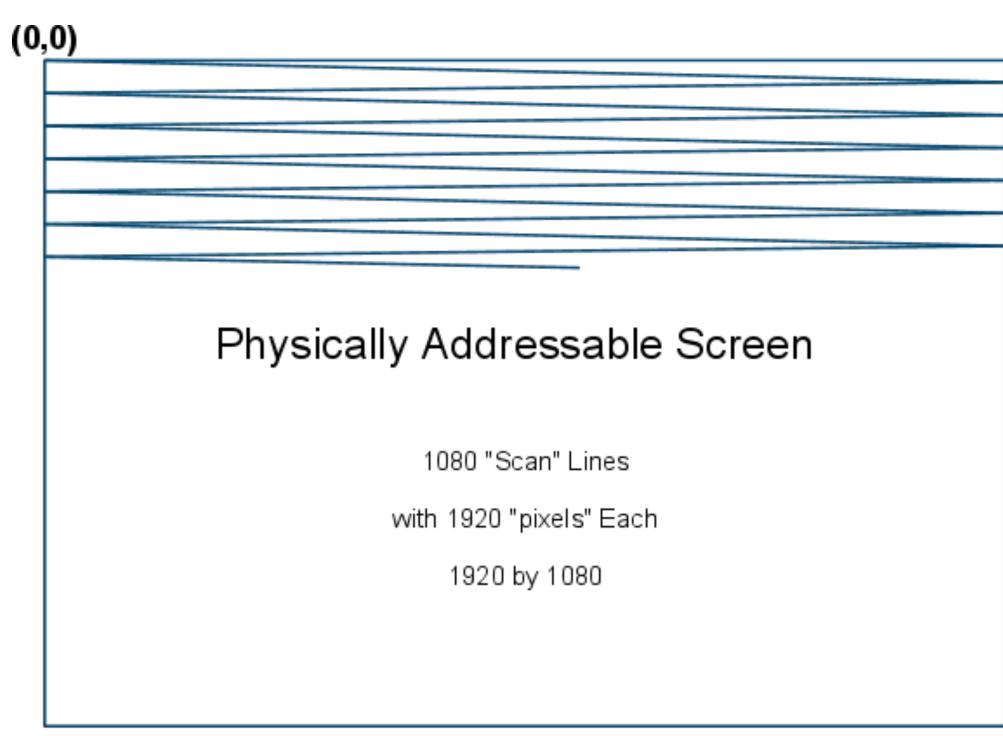

(1920,1080)

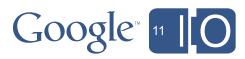

### Designing for TV - the screen Dealing with overscan - use dynamic Layouts

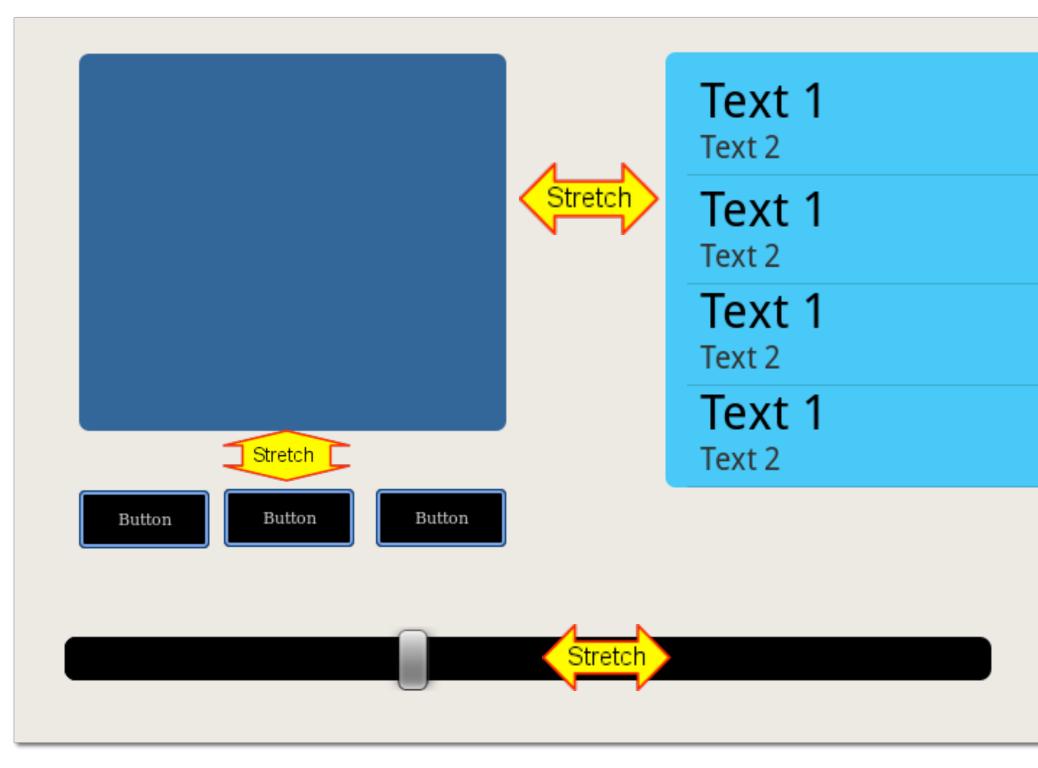

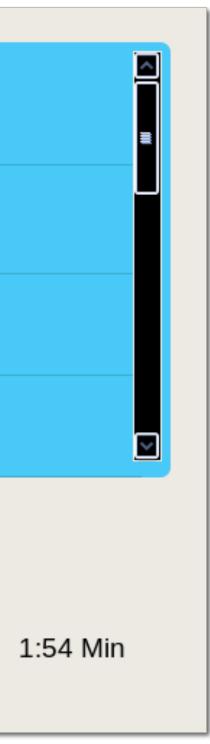

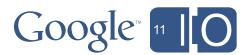

### Designing for TV - the screen Orientation

- TV viewers cannot re-orient their screen
- Activities that lock into portrait mode, or set the orientation at runtime, are **NOT** good candidates for TV
- Ensure your apps function in landscape, and look good too!

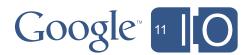

## Designing for TV

### A Social Device

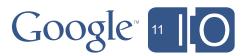

## Designing for TV - a social device

Keep in mind:

• TVs are used by multiple people, often simultaneously

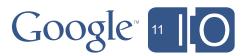

#### **Designing for TV** Recap

You can make an awesome Android app on TV if you understand what makes TV different:

- Optimize for D-Pad navigation; avoid relying on touch (mouse)
- Provide assets, layouts etc. as necessary for TV configurations
- Keep in mind it is a shared device

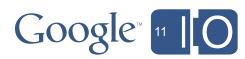

# Designing for TV

# Examples

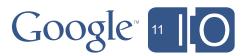

### Designing for TV Pandora Internet Radio

Very similar design of Mobile and TV Application

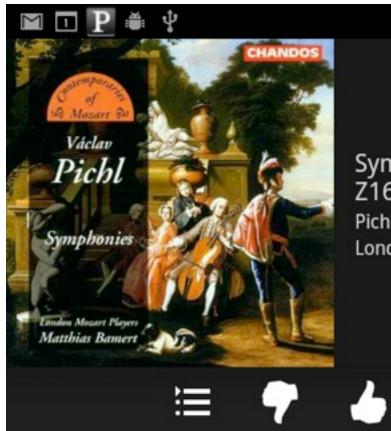

### Symphony In D Major "Diana" Z16 Pichl, Vaclav London Mozart Players, Pichl: Symphonies

\*

\*\*

8:11

# 7 🍐 🛯 🛏

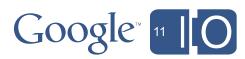

Designing for TV Pandora Internet Radio

Very similar design of Mobile and TV Application

PANDORA

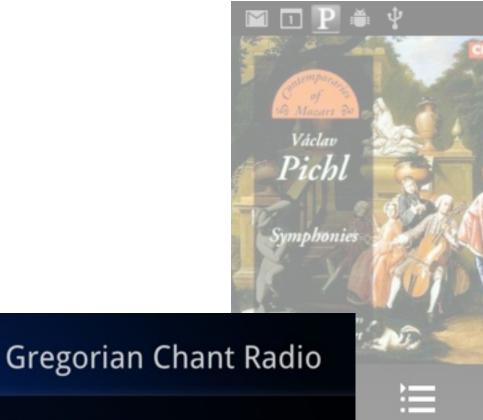

6:03

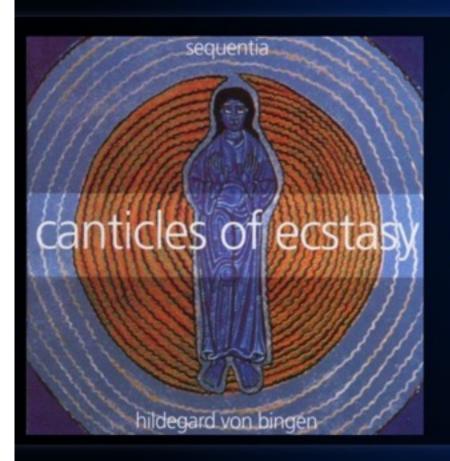

O Nobilissima Viriditas, Response For The Virgins

by Hildegard of Bingen

1

0:39

Stations

on Sequentia Ensemble for Medieval Music, Cologne, Hildegard Von

ы

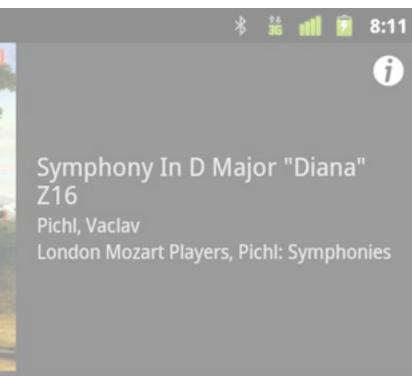

# • 👍 🔢 🛏

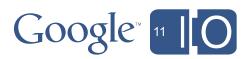

## Designing for TV CNBC Real Time

Custom UI for

- Mobile
- Web
- TV

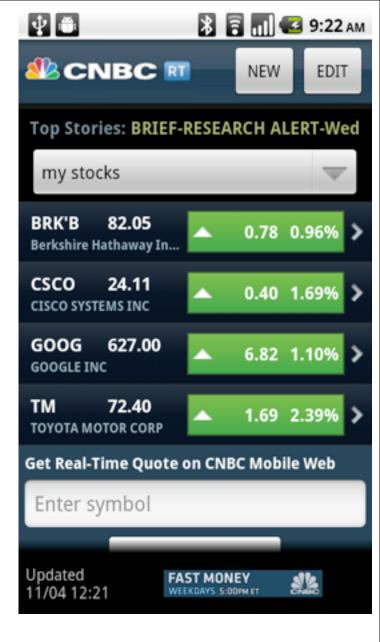

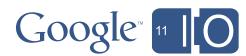

# Designing for TV CNBC Real Time

### Custom UI for

- Mobile
- Web
- TV

| HOME                        | NEWS                                               | MARKETS                                                                                                    | EARNIN                                                | IGS                       | INVEST                     | NG                                 |
|-----------------------------|----------------------------------------------------|----------------------------------------------------------------------------------------------------|-------------------------------------------------------|---------------------------|----------------------------|------------------------------------|
| U.S.                        | ASIA-PACIFI                                        | C EUROPE                                                                                                    | ECONO                                                 | MY                        | ENERGY                     | GR                                 |
| EURO                        | PE NEWS                                            | 5                                                                                                    |                                                       |                           |                            |                                    |
| EUROP                       | EAN MARKE                                          | TOVERVIEW                                                                                                    | » More                                                | EUF                       | OPE TOP S                  | TORIE                              |
| French                      | CAC 40 Index                                       | Previous Close 4,04                                                                                               | 4060                                                  | -1                        | et Tou                     | A                                  |
| 9 10 11                     | 12Pm 2 3 4 5                                       |                                                                                                    | 4040                                                  |                           | A                          | - HARRING                          |
| 9 10 11                     | 12Pm2 3 4 5                                        |                                                                                                    | 4040                                                  |                           |                            |                                    |
|                             |                                                    | 9 10 11 12Pm 2 3                                                                                                  | 4040                                                  |                           |                            | inter                              |
| * FTSE                      | LRST                                               | 9 10 11 12PM 2 Э<br>Снянае                                                                                        | 4040<br>4 5<br>% CHRNDE                               |                           | o Ministers                |                                    |
| * FTSE<br>* DAX             | LRST<br>6055.75                                    | э 10 11 12Pm 2 Э<br>снянае<br>48.38                                                                               | чочо<br>ч 5<br>% снянае<br>+0.81%                     | Afr                       | aid of Euro                | Break                              |
| * FTSE<br>* DAX<br>* CAC 40 | LRST<br>6055.75<br>7217.02                         | <ul> <li>э 10 11 12Ртга э</li> <li>снянае</li> <li>48.38</li> <li>38.24</li> </ul>                                | чочо<br>ч 5<br>% сняное<br>+0.81%<br>+0.53%           | Afr                       |                            | Break<br>dent of                   |
| * FTSE<br>* DAX<br>* CAC 40 | LNST<br>6055.75<br>7217.02<br>4061.91<br>C 5085.90 | <ul> <li>э 10 11 12Pm 2 э</li> <li>снянов:</li> <li>48.38</li> <li>38.24</li> <li>33.61</li> <li>21.06</li> </ul> | чочо<br>ч 5<br>* сняное<br>+0.81%<br>+0.53%<br>+0.83% | Afra<br>Geo<br>Spa<br>BP- | aid of Euro<br>orgia Presi | Brea<br>dent d<br>st Exp<br>eal Re |

4/8

4/6 4/7

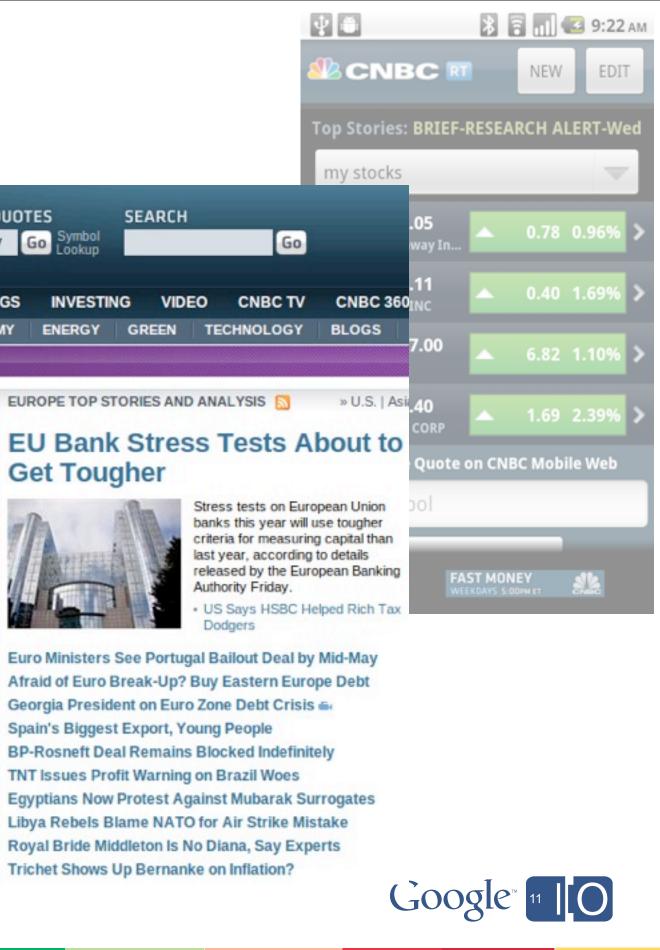

## Designing for TV CNBC Real Time

| <ul> <li>Custom UI for</li> <li>Mobile</li> <li>Web</li> <li>TV</li> </ul> | Symbol / Company Go Symbol<br>Lookup<br>HOME NEWS MARKETS EARNINGS INVESTING | SEAR<br>G \<br>GREE |
|----------------------------------------------------------------------------|------------------------------------------------------------------------------|---------------------|
| CNBC                                                                       | op sto<br>ank                                                                |                     |
| The Battle for the Big Board                                               | My Stocks   Hot Stocks   Videos                                              | her                 |
|                                                                            | PFG = 33.70 +0.14 (+0.42%)                                                   |                     |
|                                                                            | L 🖦 43.27 +1.87 (+4.52%)                                                     | and an              |
|                                                                            | GOOG = 538.16 +0.42 (+0.08%)                                                 | reak-U              |
|                                                                            | AOL -0.75 (-3.42%) ggest ft Deal                                             | Export              |
|                                                                            | JOE - 29.35 +2.28 (+8.42%) Now P                                             | it Warn<br>Protest  |
|                                                                            | BEC = 82.65 +7.48 (+9.95%)                                                   | dleton              |
| 00:20 00:45                                                                | 45 edit cnbc.com   cnbc tv                                                   |                     |

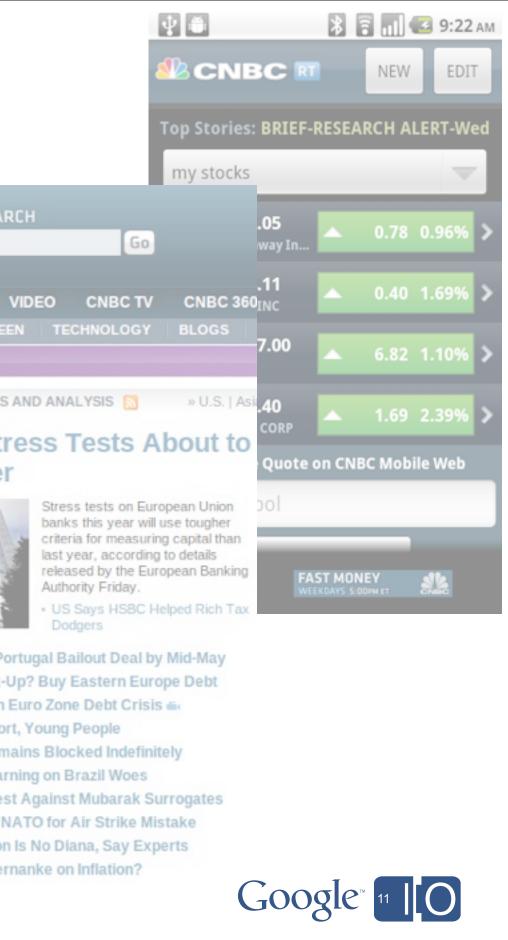

# Agenda

- Overview of Google TV
- Optimizing your app for the TV
- Enabling your app for Google TV
- Extra capabilities, outlook for the future

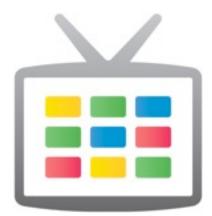

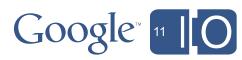

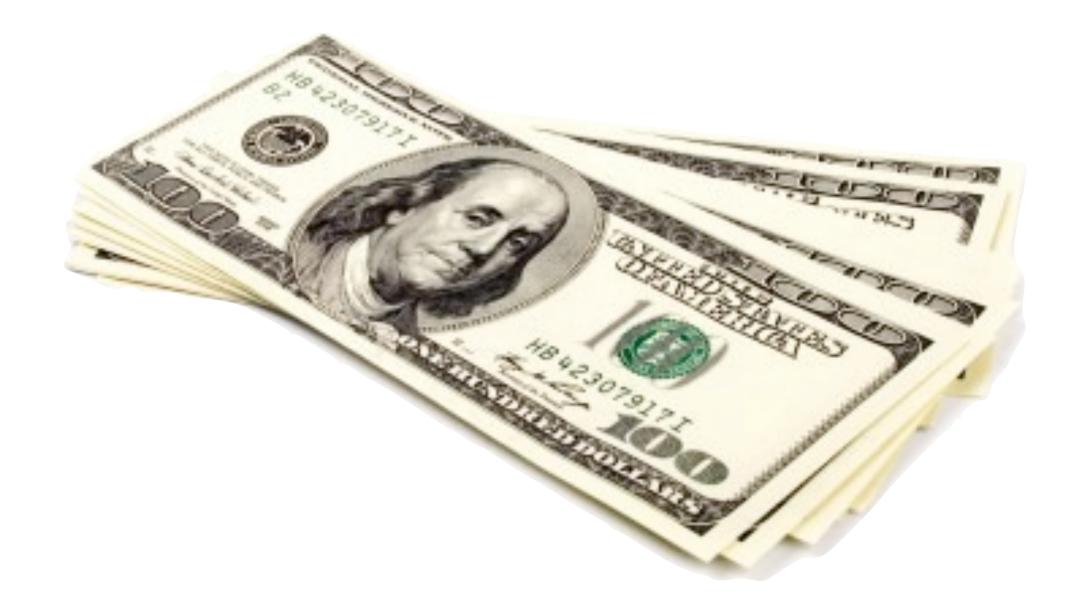

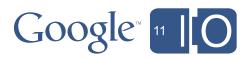

# Enabling for Google TV - Market

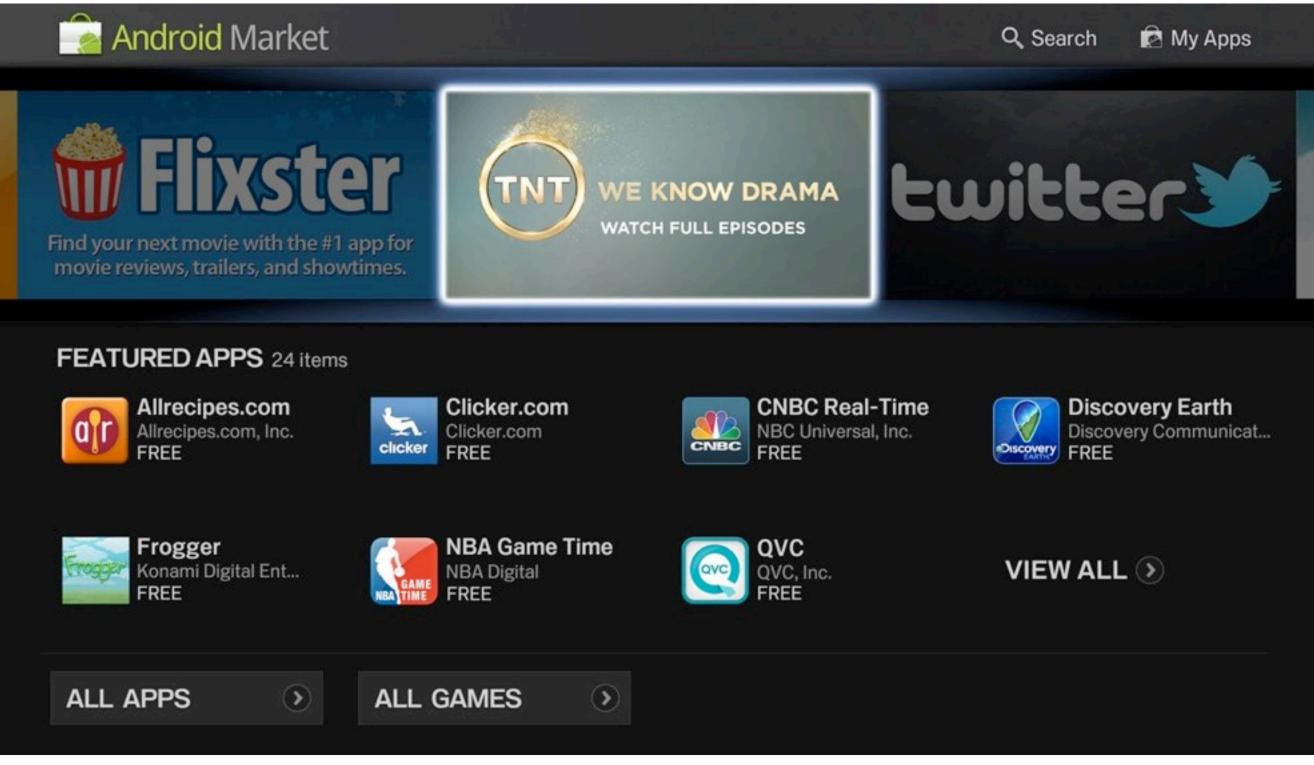

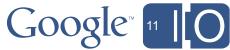

# **Right now:**

Run your app on the Honeycomb emulator

• set to a TV resolution (720p), TV density (hdpi), higher vm heap size

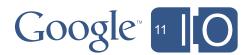

# **Right now:**

Run your app on the Honeycomb emulator

• set to a TV resolution (720p), TV density (hdpi), higher vm heap size

# Coming soon:

Run your app with Google TV-Honeycomb images

 Includes nuanced behavior differences, additional APIs, and the TV "look & feel"

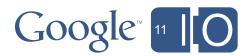

# **Right now:**

Run your app on the Honeycomb emulator

 set to a TV resolution (720p), TV density (hdpi), higher vm heap size

# Coming soon:

Run your app with Google TV-Honeycomb images

 Includes nuanced behavior differences, additional APIs, and the TV "look & feel"

### Later this summer:

Run your app on an updated Google TV device with adb

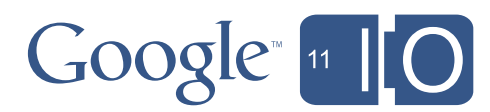

Use the Android Emulator for Google TV

| Name:     | GoogleTV-720p                                                                                                    |
|-----------|----------------------------------------------------------------------------------------------------|
| Target:   | Android 3.0 - API Level 11                                                                                                    |
| SD Card:  | <ul> <li>● Size: 10</li> <li>● File: Browse</li> </ul>                                                                                                    |
| Snapshot: | Enabled                                                                                                    |
| Skin:     | <ul> <li>○ Built-in: Default (WXGA)</li> <li>▼</li> <li>● Resolution: 1152 × 648</li> </ul>                                                                                                    |
| Hardware: | pertyvNewAbstracted LCD density213DeleteDPad supportyesDeleteMax VM application heap size48                                                                                                    |
| 🖌 Overrid | e the exist of the last of the last of the |
|           | Cancel Edit AVD                                                                                                    |

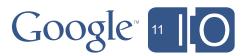

So you want to optimize your app for TV.

What do you REALLY want?

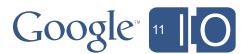

| Wh                                                          | nat y   | ou want                                                  |      |             |          | Method      |              |  |
|-------------------------------------------------------------|---------|----------------------------------------------------------|------|-------------|----------|-------------|--------------|--|
| Optimize look and<br>navigation for screen size/<br>notouch |         | large-hdpi-notouch & large-<br>xhdpi-notouch (resources) |      | Yo          |          |             |              |  |
|                                                             |         | O Preterence                                             |      | O Searcha   | ble      | O Animation |              |  |
|                                                             | What ty | /pe of resource configu                                  | rati | ion would y | bu like? |             |              |  |
|                                                             |         | Available Qualifiers                                     |      |             | Chosen ( | Qualifiers  | Touch Screen |  |
|                                                             |         | 🖬 Network Code                                           | h    |             | 🔁 Large  |             | No Touch     |  |
|                                                             |         | 語 Language                                               |      | _           | 폩 X-High | Density     |              |  |
|                                                             |         | 🗱 Region                                                 |      | ->          | 💽 No Tou | ıch         |              |  |
|                                                             |         | <b>⊟</b> ∎ Ratio                                         |      | <-          |          |             |              |  |
|                                                             |         | 🚽 Orientation                                            |      | _           |          |             |              |  |
|                                                             |         | 📙 Dock Mode                                              |      |             |          |             |              |  |
|                                                             |         | 操 Night Mode                                             | Γ    |             |          |             |              |  |
|                                                             |         | 🛋 Keyboard                                               |      |             |          |             |              |  |
|                                                             |         | 📰 Text Input                                             |      |             |          |             |              |  |
|                                                             | Folder  | In a law out large wheel                                 | i m  | atouch      |          |             |              |  |
|                                                             | Folder  | /res/layout-large-xhdp                                   | n-n  | locouch     |          |             |              |  |

### Why not?

### ou have something TVspecific in your app

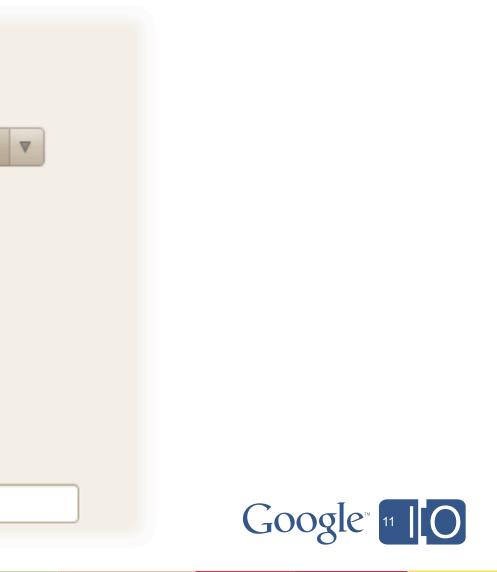

| What you want                                                 | Method                                                   |   |
|---------------------------------------------------------------|----------------------------------------------------------|---|
| Optimize look and<br>navigation for screen size/<br>notouch   | large-hdpi-notouch & large-<br>xhdpi-notouch (resources) | Y |
| Check at runtime if it's a<br>Google TV,<br>special treatment | PM.hasSystemFeature ()                                   |   |

<uses-feature
android:name="com.google.android.tv"
android:required= ??? />

# Why not?

### You have something TVspecific in your app

### It's special treatment

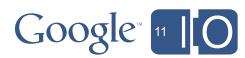

| What you want                                                 | Method                                                   |     |
|---------------------------------------------------------------|----------------------------------------------------------|-----|
| Optimize look and<br>navigation for screen size/<br>notouch   | large-hdpi-notouch & large-<br>xhdpi-notouch (resources) | Yo  |
| Check at runtime if it's a<br>Google TV,<br>special treatment | PM.hasSystemFeature ()                                   |     |
| Use the Google TV library when it's available                 | Manifest: <uses-library></uses-library>                  | Spe |

<uses-library
android:name="com.google.android.tv"
android:required= ??? />

# Why not?

### You have something TVspecific in your app

### It's special treatment

### ecify it only if you use the library

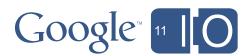

### Enabling for Google TV - Market Filtering & Features

Google TV has different hardware features than your typical Android device. Only require what you truly require!

| Description                            | Feature ID                                         |
|----------------------------------------|----------------------------------------------------|
| Emulated Touch Screen                  | android.hardware.faketo                            |
| Basic Location and<br>Network Location | android.hardware.locati<br>android.hardware.locati |
| WiFi                                   | android.hardware.wifi                              |
| Google TV                              | <pre>com.google.android.tv</pre>                   |

### ouch

### ion ion.network

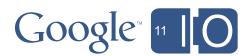

### Enabling for Google TV - Market Filtering & Features

Google TV has different hardware features than your typical Android device. Only require what you truly require!

| Description                            | Feature ID                                         |
|----------------------------------------|----------------------------------------------------|
| Emulated Touch Screen                  | android.hardware.faketo                            |
| Basic Location and<br>Network Location | android.hardware.locati<br>android.hardware.locati |
| WiFi                                   | android.hardware.wifi                              |
| Google TV                              | <pre>com.google.android.tv</pre>                   |

Watch out for implicit requirements from using permissions. Check docs to be safe. Be **<u>explicit</u>** about what you require and **don't** require!

### ouch

### lon ion.network

# Google<sup>™</sup> 11

### Enabling for Google TV - Market Filtering & Features - touch options

| Your app                 | Feature in Ma                              |
|--------------------------|--------------------------------------------|
| needs a real touchscreen | (default)<br>android.hardware<br>required= |
|                          |                                            |
|                          |                                            |
|                          |                                            |
|                          |                                            |

### lanifest

### -ortouchscreen true

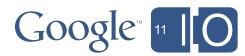

### Enabling for Google TV - Market Filtering & Features - touch options

| Feature in Ma                               | Your app                                              |  |
|---------------------------------------------|-------------------------------------------------------|--|
| (default)<br>android.hardware.<br>required= | needs a real touchscreen                              |  |
| android.hardware.<br>required=f             | needs some sort of 'touch',                           |  |
| android.hardware<br>required=               | but is OK with a 'fake' one<br>(mouse or touchscreen) |  |
|                                             |                                                       |  |

### lanifest

-or-.touchscreen =true

### .touchscreen false

### e.faketouch =true

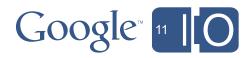

### Enabling for Google TV - Market Filtering & Features - touch options

| Feature in Ma                              | Your app                                                   |
|--------------------------------------------|------------------------------------------------------------|
| (default)<br>android.hardware<br>required= | needs a real touchscreen                                   |
| android.hardware<br>required=f             | needs some sort of 'touch',<br>but is OK with a 'fake' one |
| android.hardware<br>required=              | (mouse or touchscreen)                                     |
| android.hardware<br>required=1             | is fully D-Pad friendly                                    |

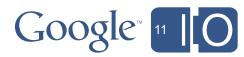

### .touchscreen false

### =true

# e.faketouch

### .touchscreen false

# touchscreen=true

# lanifest

-or-

# Enabling for Google TV - Market

Your app will not show up in Market for Google TV if it uses:

- NDK
- Camera, microphone
- Sensors, etc

We are working hard to enable these features in future versions of Google TV.

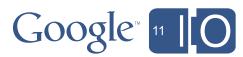

# Enabling for Google TV - Market

Your app will not show up in Market for Google TV if it uses:

- NDK
- Camera, microphone
- Sensors, etc

We are working hard to enable these features in future versions of Google TV.

... probably not the accelerometer.

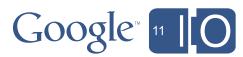

### Enabling for Google TV - Market How to ensure your app shows up in Market

<uses-feature
android:name="android.hardware.touchscreen"
android:required="false" />

```
<uses-feature
android:name="android.hardware.location.gps"
android:required="false" />
```

<uses-feature
android:name="android.hardware.telephony"
android:required="false" />

...etc

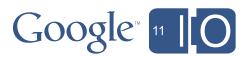

# Enabling for Google TV - Market Market opt-out

**Q**: "Help! My app looks terrible on TV and I can't fix it right now! Make it go away!"

**A**: Your app is probably already filtered out by *implicitly requiring* touchscreen. If not, doing so is the simplest way right now to not be on the market.

<uses-feature android:name="android.hardware.touchscreen" android:required="true" />

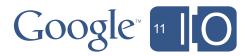

# Agenda

- Overview of Google TV
- Optimizing your app for the TV
- Enabling your app for Google TV
- Extra capabilities, outlook for the future

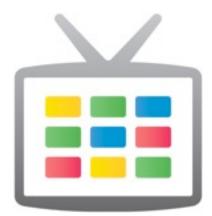

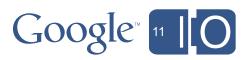

### TV Remote apps connect to a Google TV

Let your mobile phone control your Google TV

- Pair with, and control Google TV
- Works with all Google TV devices. Right now!
- Available today for iPhone and Android phones

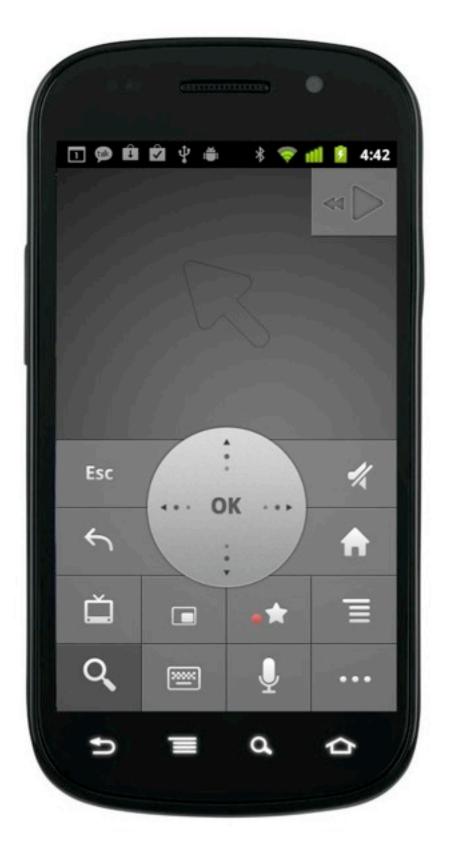

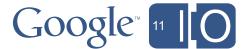

### TV Remote apps connect to a Google TV

Let your mobile phone control your Google TV

- Pair with, and control Google TV
- Works with all Google TV devices. Right now!
- Available today for iPhone and Android phones
- We are releasing the source code for the Android application under the Apache 2.0 License:

https://code.google.com/p/google-tv-remote/

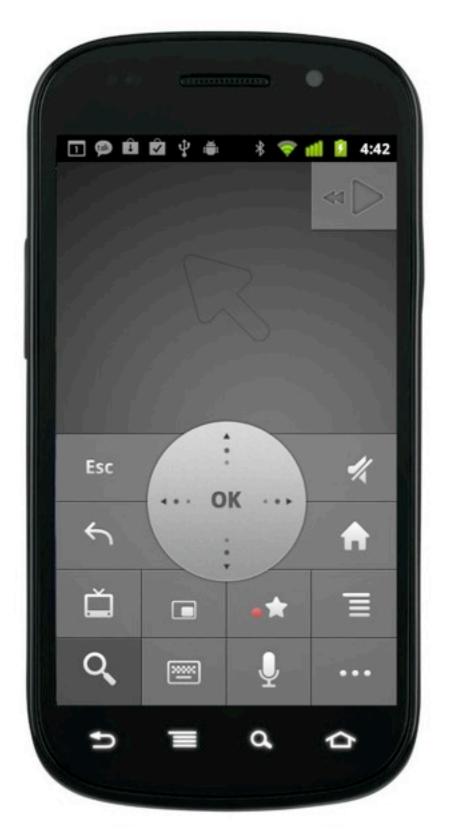

### Google 11

### Develop your own TV Remote apps connect to a Google TV

Step 1: Pair your remote app with a Google TV (on the same network)

https://code.google.com/p/google-tv-pairing-protocol/

Step 2: Send keys, mouse events, and URIs to the connected Google TV

https://code.google.com/p/anymote-protocol/

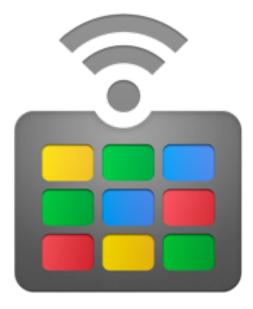

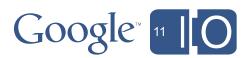

# Google TV Extra Capabilities

**Channel Listing Content Provider** 

| _ID   | Name              | Callsign | URI      |
|-------|-------------------|----------|----------|
| 1     | CNBC              | CNBC     | [tv uri] |
| 2     | Discovery Channel | DSC      | [tv uri] |
| 3     | KQED              | KQED     | [tv uri] |
| • • • | • • •             | • • •    | • • •    |

Obviously, this is only the start. There is a lot more functionality which we will expose via an add-on library later this summer.

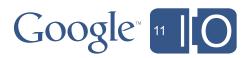

• Emulate a TV-like screen: *right now* 

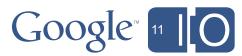

- Emulate a TV-like screen: *right now*
- Develop a Google TV remote app: *right now*

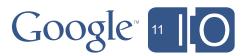

- Emulate a TV-like screen: *right now*
- Develop a Google TV remote app: *right now*
- Emulate a Google TV system: *coming soon*

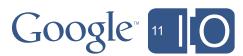

- Emulate a TV-like screen: *right now*
- Develop a Google TV remote app: *right now*
- Emulate a Google TV system: *coming soon*
- Google TVs with ADB & Market: *later this summer*

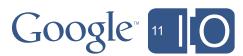

- Emulate a TV-like screen: right now
- Develop a Google TV remote app: right now
- Emulate a Google TV system: *coming soon*
- Google TVs with ADB & Market: *later this summer*
- Get more TV specific APIs: under development

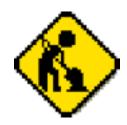

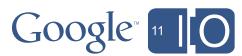

Q&A

Submit your live questions at: http://goo.gl/mod/3uEG

# Scan Tag for more info about Google TV: http://goo.gl/Nns9f

Find us on: http://stackoverflow.com/ Tag: Google-TV

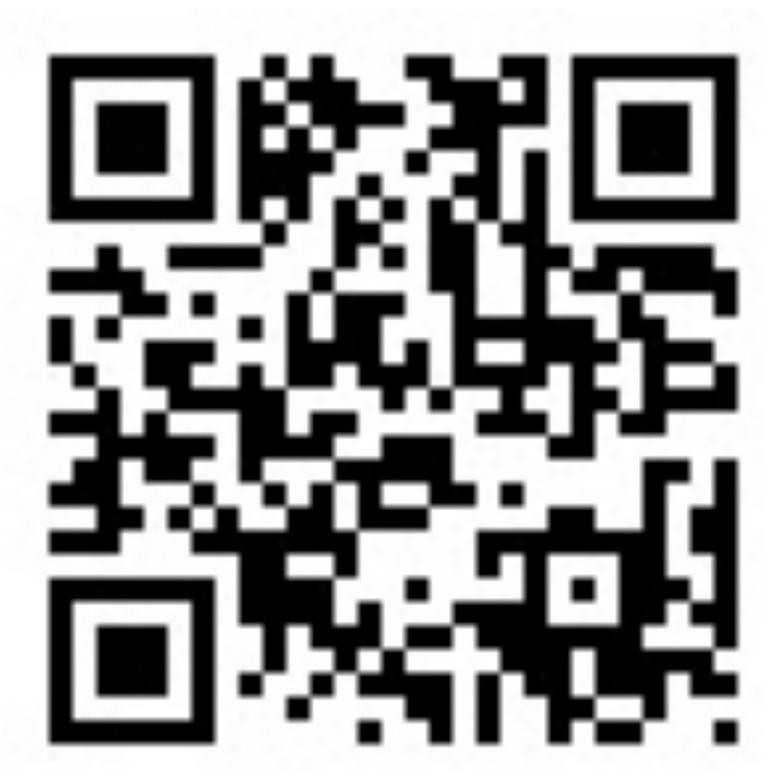

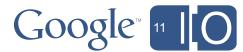

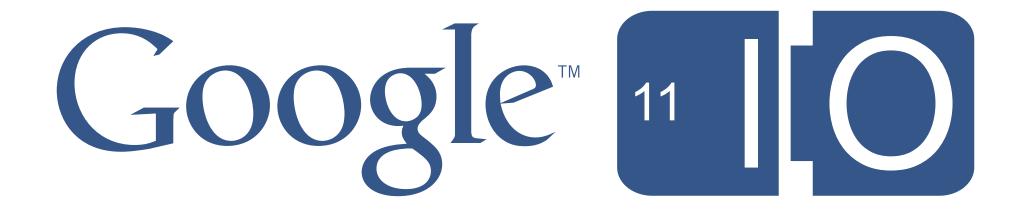